## **Auftrag: Gemeinsam, einsam singen;)**

Liebe Klasse! Ich möchte gern das Programm Soundtrap mit euch ausprobieren, mit dem wir aus der Ferne gemeinsam singen können!

Musikstudi

1. Ihr klickt auf eurer Schabistartseite unten bei euren Liedern auf die Schaltfläche "Musikstudio" (mit dem Achtelnoten-Icon), es führt euch auf die Seite [www.soundtrap.com](http://www.soundtrap.com/)

2. Es erscheint eine Seite mit der Nachricht "oops etwas ist schief gelaufen", dem ist aber nicht so;) Ihr klickt oben rechts auf "Einloggen".

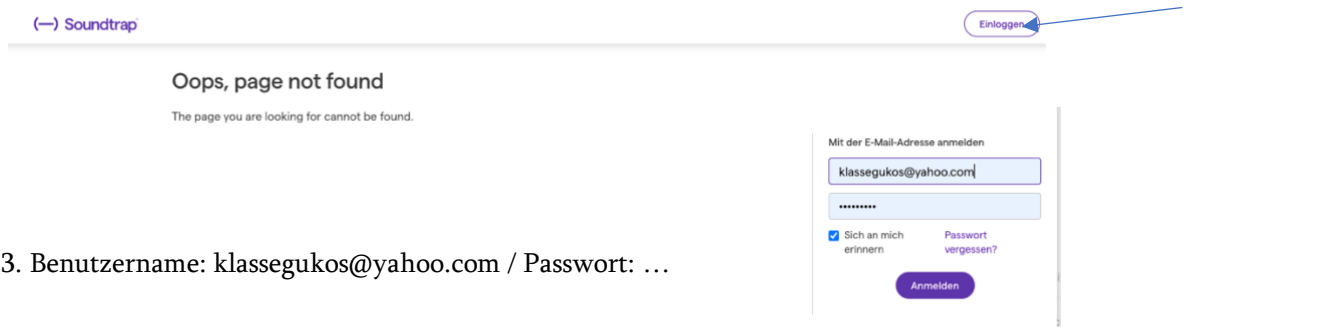

4. Willkommen in unserem Klassenstudio. Es gibt bis jetzt 3 Lieder, die ihr gut kennt. Astronaut, old time road und das Haus von Rocky Tocky. Ihr könnt rechts hinter dem Songtitel auf Studio klicken, auf play drücken, hören und mitsingen.

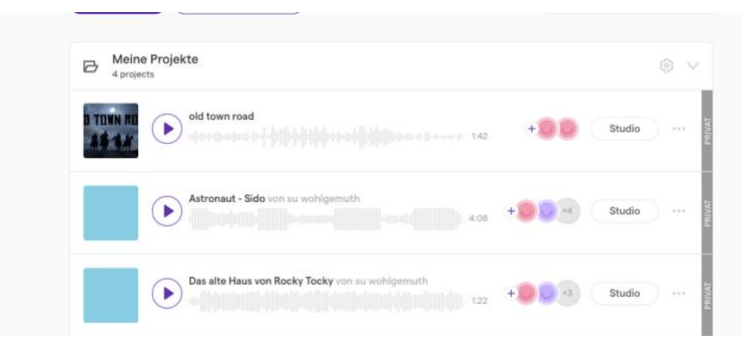

5. Aufnehmen: So wie ich euch kenne, trauen sich wahrscheinlich schon einige mitzusingen und gleich aufzunehmen. Dazu musst du Kopfhörer einstecken und bei der Spur «sing mit 1» auf das Mikrofon klicken, es erscheint eine grosse pinke Schaltfläche «Aufnahme beginnen», klicke darauf um zu starten. Der Liedtext ist rechts zu sehen. Du kannst die Aufnahme auch wieder löschen, indem du auf die farbige neuentstandene Aufnahmespur klickst, so dass sie dunkel wird und dann die Löschtaste drückst. Je mehr Stimmen dazukommen, desto mehr klingt es wie ein Chor! Trau dich;) Du kannst auch mit einem Instrument mitspielen…Ich freue mich auf eure Beiträge!

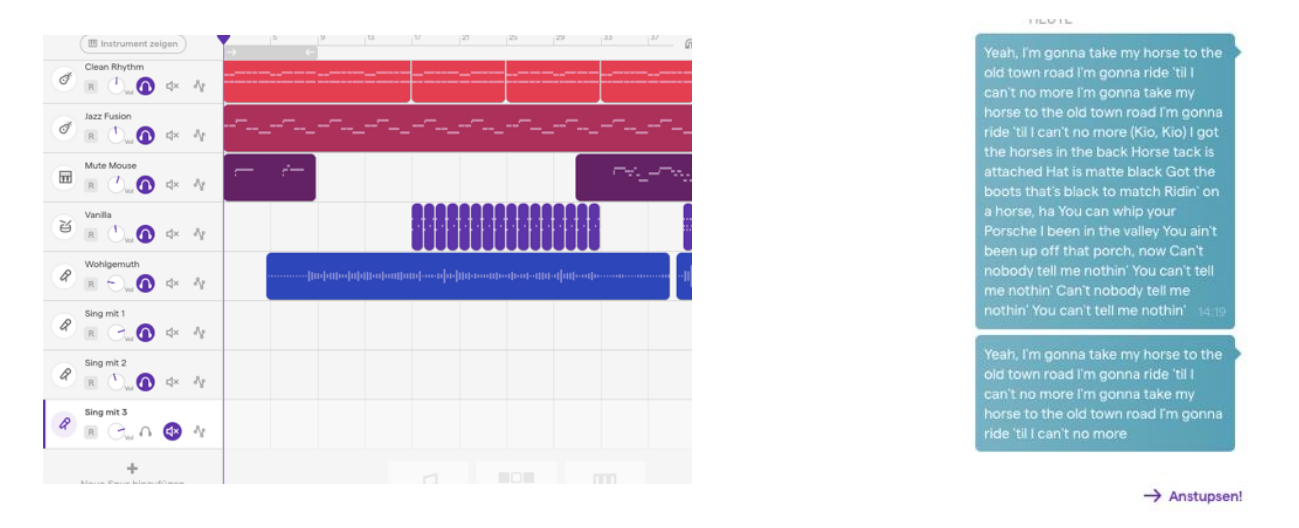